1.05 156416

U.S. DEPARTMENT OF COMMERCE National Institute of Standards and Technology

NIST PUBLICATIONS

## Information **Technology** Laboratory

COMPUTER MEASUREMENT RESEARCH FACILITY FOR HIGH PERFORMANCE PARALLEL COMPUTATIONS NISTIR 5993

Operating Principles of the PCI Bus MultiKron interface Board

Alan Mink Wayne Salamon

U.S. DEPARTMENT OF COMMERCE Technology Administration National Institute of Standards and Technology Gaitherburg, MD 20899

 $CMRF$  March 1997

Partially sponsored by the Defense Advanced Research Projects Agency

QC 100 .U56 N0.5993 1997

#### Operating Principles of the PCI Bus MultiKron Interface Board

#### Alan Mink Wayne Salamon

U.S. DEPARTMENT OF COMMERCE Technology Administration National Institute of Standards and Technology Information Technology Laboratory Computer Measurement Research Facility for High Performance Parallel Computations Gaithersburg, MD 20899-0001

Partially Sponsored by the Defense Advanced Research Projects Agency

March 1997

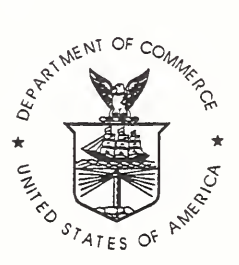

U.S. DEPARTMENT OF COMMERCE William M. Daley, Secretary

TECHNOLOGY ADMINISTRATION Mary L. Good, Under Secretary for Technology

NATIONAL INSTITUTE OF STANDARDS AND TECHNOLOGY Arati Prabhakar, Director

### Operating Principles of the PCI Bus MultiKron Interface Board

Alan Mink and Wayne Salamon Scalable Parallel Systems Group National Institute of Standards and Technology<sup>\*†</sup> amink@nist.gov

September 19, 1996

#### Abstract

The MultiKron<sup>1</sup> Experimenter's Toolkit contains a MultiKron interface printed circuit board (currently we have interface boards for the VME bus, SBus, and PCI bus), installation software, data logging software, and analysis software; all of the software supplied is written in C. The Toolkit allows users to take advantage of the NIST MultiKron performance measurement chips (MultiKron\_II and MultiKron\_vc) in systems that do not already have a MultiKron designed into them. The toolkit board is applicable to both multiprocessor systems and single- processor systems. The Experimenter's Toolkit allows re searchers to obtain hands-on experience with the MultiKron performance measurement chips, without the engineering effort required to design and build a hardware interface between the MultiKron and their computer. Over 800,000 Trace Samples can be collected via the MultiKron.II during an experiment to the dedicated toolkit board memory; a practically-unlimited number of Samples can be collected if an optional external data-collection computer is used. The optional MultiKron.vc chip provides 8,192 virtual counters.

Key wordsrComputers; hardware support; MIMD; multiprocessor computers; performance characterization; printed circuit board; PCB; VLSI

#### INTRODUCTION

The MultiKron Experimenter's Toolkit contains a MultiKron interface printed circuit board (currently we have interface boards for the VME bus [MIN93], SBus

<sup>\*</sup>This National Institute of Standards and Technology contribution is not subject to copyright in the United States. Certain commercial equipment, instruments, or materials may be identified in this paper to adequately specify experimental procedures. Such identification does not imply recommendation or endorsement by the National Institute of Standards and Technology, nor does it imply that materials or equipment identified are necessarily the best available for the purpose.

<sup>&</sup>lt;sup>†</sup>This work was partially sponsored by the Defense Advanced Research Projects Agency.

<sup>&</sup>lt;sup>1</sup>MultiKron is a Trademark of NIST

[MIN95A], and PCI bus), installation software, data logging software, and analysis software. The toolkit board is to be inserted into the corresponding I/O bus of the computer being measured, in this case the PCI bus. All of the software supplied with MultiKron Experimenter's Toolkit is written in C and distributed in source code. The Toolkit allows users to take advantage of the NIST MultiKron performance measurement chips (MultiKron<sub>JI</sub> [MIN94] and MultiKron<sub>v</sub>c [MIN95B]) in systems that do not already have a MultiKron designed into the system. The toolkit board is applicable to both multiprocessor systems and single-processor systems. The Experimenter's Toolkit allows researchers to obtain hands-on experience with the MultiKron performance measurement chips, without the engineering effort required to design and build <sup>a</sup> hardware interface between the MultiKron and their computer. Up to 838,860 Trace Samples can be collected via the MultiKron<sub>JI</sub> during an experiment to the dedicated toolkit board memory; a practically-unlimited number of Samples can be collected if an optional external data-collection computer is used. The optional MultiKron\_vc chip provides 8,192 virtual counters.

During execution of a program under test, performance measurement data (Samples) are acquired as directed by measurement probes. There are two types of measurement probes, hardware and software. A hardware measurement probe is <sup>a</sup> wire physically connected to an electrical signal in the system being measured. One of the options for the MultiKron Resource Counters is to count the occurrences of these external signals via a dedicated pin for each Resource Counter. A software measurement probe is the code that generates a Sample. This code is an assignment statement to a memory mapped MultiKron address. An experimenter wishing to obtain performance measurements via the toolkit board must insert measurement probes at points in their program. The probe code can be inserted into the source code, requiring re-compilation, or directly into the executable code via a binary patch. The Samples acquired can be processed "on-the-fly" using a separate data-logging computer or periodically reading the local MultiKron memory. Otherwise they are processed, after program execution, by reading the Samples out of the toolkit board local memory. A toolkit board/MultiKron initialization routine and an performance measurement data analysis program are supplied as part of the MultiKron Experimenter's Toolkit, but the experimenter can replace or modify them as desired.

#### <sup>1</sup> FUNCTIONAL OVERVIEW

The toolkit board provides the necessary interfacing capabilities between a processor and the MultiKronJI/MultiKron\_vc via a standard PCI bus, and provides MultiKron\_II output data collection facilities.

#### 1.1 Processor Interface

The toolkit board is memory mapped, so all interactions are memory reads and writes (i.e., assignment statements in high level languages) to addresses listed in Table 1. The PCI bus is an I/O bus and thus processor interactions are slower than if the MultiKron were directly interfaced to the processor memory bus. The toolkit

board provides facilities to control, access, and test the MultiKron from the processor being measured. The PCI bus-to-toolkit board data path dynamically and transparently configures to handle 32 or 64 bit data as indicated by the PCI protocol. Although the MultiKron\_II/MultiKron\_vc are 64-bit devices, they can accommodate 32-bit data transfers with the aid of an internal holding register. Thus the Multi-Kron\_II/MultiKron\_vc must be placed in their 32-bit mode when used in <sup>a</sup> 32 bit PCI bus. Both the MultiKronJI and MultiKron.vc have an internal holding register which is designed to hold the 32 high order MultiKron data bits (bits 32-63) during CPU interactions. This is <sup>a</sup> single register used for both input and output CPU interactions. For a 64-bit input (CPU write) operation, the experimenter should first load the MultiKron internal holding register with the high order 32 bits of data to be written (if any), and then write the low-order 32 bits directly to the MultiKron causing a full 64-bit input to the MultiKron. Similarly for output, the experimenter should read the low-order 32 bits of data directly from the MultiKron, which causes the high-order 32 bits of data to be loaded into the MultiKron internal holding register. Then the experimenter can read the high-order 32 bits of data from the MultiKron internal holding register.

Neither the MultiKron II nor the MultiKron vc provide the mechanism to handle their 32-bit mode as an indivisible operation. Thus, if an interrupt occurs between writing the high-order 32 bits of data into the MultiKron internal holding register and writing the low-order data to the MultiKron, another MultiKron write may occur that will overwrite the MultiKron internal holding register. A similar problem could happen between reading the low-order 32-bit data and the high-order 32-bit data. Since the MultiKronJI and the MuItiKron.vc are separate devices, each with their own internal high-order 32 bit holding register, they must be managed separately. If the computer being measured is a multiprocessor the problem is even more pronounced. It is up to the experimenter to guarantee that register overwrite will not occur. Because of the anticipated processing overhead to handle this indivisibility correctly, it is recommended that only 32-bit data fields be transferred to the MultiKronJI in time critical Sampling operations over a 32 bit PCI bus. This reduces the range of values possible in Sampling data by wasting the upper bits of the data path. Less time critical operations, for example loading the Resource Counter control registers on either the MultiKron II or the MultiKron\_vc, should occur very infrequently and can endure the required overhead.

#### 1.2 Configuration Register

A toolkit board Configuration register (Table 2) provides the means for an experimenter to control the MultiKron\_II, the MultiKron\_vc, and the toolkit board, and are defined as follows. On reset, the contents of bits 0-23 this register are initialized to zeros. Bits 24-31 are the read only board version number and never change.

Bits 0-7, CPU\_ID, of the toolkit board Configuration Register represent the individual processor ID signals to the MultiKron II. The CPU ID signals are used in multiprocessor applications to identify which processor triggered each measurement Sample and select the corresponding MultiKronJI Source Address Register to be

included in that Sample. Assuming a single processor, one can permanently set  $CPUID = 01$  (Hex), resulting in Source Address Register 0 being selected for each Sample.

Bit 8, TEST, of the toolkit board Configuration Register is used for testing and should always be in the operational state ("0") indicated in Table 2.

Bit 9, LOCAL, of the toolkit board Configuration Register selects the destination of MultiKron\_II measurement Samples. The choice is between the toolkit board local memory  $("1")$  or to another machine via an external cable  $("0")$ . This is discussed in more detail below.

Bit 10, EXT\_CPU, of the toolkit board Configuration Register selects whether the MultiKronJI CPUJD inputs are connected to the external hardwired toolkit board input signals ("1") that the experimenter may configure, or to bits 0-7 of the toolkit board Configuration Register ("0").

Bit 11, WAIT\_CPU, of the toolkit board Configuration Register enables a wait state for both the MultiKronJI and the MultiKron.vc on all processor interactions. This value is read by the MultiKron<sub>JI</sub> and the MultiKron<sub>vc</sub> only upon a RESET, either a hardware reset or a software reset. For fastest operation no wait state ("0") is recommended, while a wait state  $("1")$  will provide slower operations. Invoking a wait state will provide an additional clock cycle for the MultiKron input address lines setup time. This in not necessary on the toolkit boards.

Bit 12, TESTB, of the toolkit board Configuration Register is used for Multi-Kron testing and should always be in the operational state  $("1")$  indicated in Table 2 .

Bit 13, MK\_OE, of the toolkit board Configuration Register is the output enable signal to both the MultiKronJI and the MultiKron.vc. This bit must be placed in the operational state  $("1")$  when using either the MultiKron $\blacksquare$ I or the MultiKron\_vc. If this bit is off ("0") then All MultiKron output signals are disabled. This will result in a program crash due to a bus time-out or bus operation abort, or if there is no time-out (as in some PCs) the system could hang or abort the operation with no indication!

Bit 14, WRAPB, of the toolkit board Configuration Register controls whether the toolkit board local memory operates as a simple buffer ("1") or a circular buffer ("0"). This is discussed in more detail below.

Bit 15, EN\_EXT, of the toolkit board Configuration Register is used to select the source of the NODECLK and RESET signals which are shared by both the MultiKronJI and the MultiKron\_vc. The choice is between <sup>a</sup> local <sup>40</sup> MHz oscillator on the toolkit board  $("0")$  or an externally supplied clock signal  $("1")$ . The toolkit board uses the PCI bus clock for all its processor interactions (33 MHz maximum). A toolkit board reset command, always resets the MultiKron<sub>JI</sub> and the MultiKron<sub>-VC</sub>. If the external clock option is selected, then in addition to the toolkit board reset command, an externally supplied signal will also cause a MultiKron reset.

Bit 16, DIS\_STATE, of the toolkit board Configuration Register is used to enable  $("0")$  or disable  $("1")$  the state machine which controls the transfer of data out of the toolkit board FIFO. Disabling the FIFO state machine is mainly for testing purposes, normal operations should keep the state machine enabled. There are <sup>3</sup> FIFO

state machine sequences, one is transferring 4 data bytes to the memory, a second is transferring 2 data bytes to the external cable using the S16D protocol [EDT91], and the third is transferring <sup>1</sup> data byte to the CPU. Once a state machine sequence begins it cannot be disabled, it must continue to completion. Only a reset can clear a hung state machine sequence. When the DIS\_STATE bit is active  $("1")$  a new state machine sequence will not begin. If the MultiKronJI is generating samples, the EIFO state machine is active and switching modes (e.g., TEST or LOCAL) in the middle of a sequence can cause undetermined results or even hang the state machine. The function of the DIS\_STATE bit is to place the FIFO state machine in its initial idle state so modes can be safely switched. A common test operation is to write to the toolkit board memory address pointer, which requires either TEST to be active or LOCAL to be inactive. Switching these modes can adversely effect the FIFO state machine, if it is not idle. Also, when LOCAL is inactive the S16D protocol is active and any FIFO data will be transferred out of the FIFO following that state machine sequence if the state machine is not disabled.

**Bit 18, TS\_RATIO**, of the toolkit board Configuration Register is used to select the Timestamp clock rate as <sup>a</sup> function of the NODECLK rate. The Timestamp clock rate equal to  $1/4$  of the NODECLK rate ("0") is the default, or  $1/3$  of the NODECLK rate ("1") can optionally be selected. The Timestamp clock is a common signal used by both the MultiKronJI and the MultiKron.vc.

Bit 19, DIV2, of the toolkit board Configuration Register is used to select the MultiKron NODECLK clock frequency. The choices is either the local toolkit board 40 MHz oscillator  $(0, 0)$  or that oscillator frequency divided by two  $(1, 1)$ . The NODECLK clock is a common signal used by both the MultiKron<sub>II</sub> and the MultiKron.vc. If the EN\_EXT signal is active the NODECLK clock frequency is used directly from the external pin and DIV2 has no effect on it. The recommended settings are to use the local 40 MHz oscillator frequency for the NODECLK ( $\text{DIV2} = "0"$ ), and  $1/4$  of the NODECLK rate for the Timestamp clock  $(TS_RATIO="0")$ . This would yield NODECL $K = 40$  MHz and Timestamp clock = 10 MHz.

**Bit 20, WAIT\_MEM**, of the toolkit board Configuration Register is used to enable <sup>a</sup> wait state for the MultiKron.vc virtual counter SRAM memory. This value is read by the MultiKron.vc only upon a RESET, either a hardware reset or a software reset. For fastest operation no wait state  $("0")$  is recommended, while a wait state ("1") will provide slower operations. Invoking a wait state will provide an additional clock cycle for storing and retrieving each virtual counter in a page on the dedicated SRAM. At the <sup>40</sup> MHz toolkit board frequency no wait state is necessary.

#### 1.3 Output Data Collection

The toolkit board provides two ways in which to collect MultiKron JI output, se lectable via the ''LOCAL" option, bit 9 of the toolkit board Configuration Register. One can collect Samples directly in the toolkit board local memory, which is accessible immediately, without any additional devices or wires. The Samples can remain stored there until they are read out for processing or storage. The second method is to collect Samples on an external machine. In this case an external cable connects the toolkit board to a hardware interface, an S16D commercially available SBus interface [EDT91], on another machine with an SBus. Information will be supplied by NIST to allow the experimenter to obtain the correct cable and connector. Using the S16D interface option on the toolkit board allows experimenters to perform "on-the-fly" analysis of the measurement data and store more Samples than will fit in the toolkit board local memory.

The toolkit board local memory contains 16 megabytes, and can store up to 838,860 Samples (20 bytes per Trace Sample). This memory can be read and written directly by the CPU as 32-bit words, even simultaneously while Samples are being taken. The toolkit board has a dedicated address pointer which it uses to contiguously place Samples into the toolkit board local memory. The CPU can read this address pointer to find out how many Samples are in the local memory and where the last Sample is located. The CPU can also write to this address pointer, but this is primarily for testing purposes and it is not expected to be used operationally.

The toolkit board local memory can be configured as a simple buffer, or as a circular buffer, via the "WRAPB" option, bit <sup>14</sup> of the toolkit board Configuration Register. As a simple buffer, loading starts at address 0 and ends at 3FFFFF. Once the memory address pointer reaches its maximum value, it stops incrementing, and new writes are disabled. Any Samples arriving after the local memory is full will be discarded. As a circular buffer, loading starts at address 0, but upon reaching 3FFFFF the memory address pointer ''wraps around" to <sup>0</sup> and starts overwriting older data. Thus, when configured as a simple buffer the toolkit board memory will retain the oldest data, and when configured as a circular buffer it will retain the newest data (the cockpit voice recorder mode). The memory address pointer register is 24 bits wide, although only 22 bits are needed to fully address the entire 16 megabyte memory (as  $4M \times 32$ -bit addressable words) since the two least significant bits (bytes) are not stored. Thus when the memory address pointer is configured as <sup>a</sup> circular buffer and increments from 3FFFFF the results are actually 400000, and from 7FFFFF to 800000, ... , and from BFFFFF to COOOOO, and from FFFFFF to 0. These are all effectively address 0. The high order 2 bits provide an indication of how many times the memory has wrapped around.

#### Default Configuration

Initially, it is anticipated that the experimenter will not connect any external wires to the toolkit board. Therefore, the toolkit board Configuration Register should be set to 003201 (Hex). This configuration sets all the test controls inactive, causing storage of MultiKron<sub>JI</sub> Samples in the local memory, treating it as a circular buffer. All Samples are identified with CPU ID <sup>0</sup> (bits 0-7 of the toolkit board Configuration Register set = 01 (Hex)) and Source Address Register 0. For both the MultiKron II and the MultiKron\_vc, their outputs are enabled and no processor wait states are invoked by setting WAIT.CPU to 0. The local <sup>40</sup> MHz oscillator is selected and its frequency is used directly for the NODECLK clock. The NODECLK frequency is further divided by four to obtain the Timestamp frequency. This is the default setting used by the initialization routine supplied with the Experimenter's Toolkit.

#### <sup>2</sup> HARDWARE ARCHITECTURE

The toolkit board is designed to provide control, access, and testing of both the  $\operatorname{MultiKron}$  II and the Multi $\operatorname{Kron\_vc},$  and also to provide collection of the  $\operatorname{MultiKron}$  II output measurement Samples. The principal signals shared by the MultiKronJI and MultiKron.vc are the address and data lines (used for processor interaction), the resource counter external inputs (a selectable option used to count external signal occurrences), and control lines (used for testing and initialization). Specific to the MultiKronJI are signals for the output network lines (for output of measurement Samples to the dedicated <sup>16</sup> Mbyte DRAM memory or the external cable), and the processor ID input lines (used to identify the CPU triggering <sup>a</sup> Sample). Specific to the MultiKron.vc are signals for the dedicated <sup>8</sup> Kbyte SRAM memory used to transparently store the virtual counters. A block diagram of the PCI toolkit board is shown in Figure <sup>1</sup> and the printed circuit board layout is shown in Figure 2. Processor access to the toolkit board is provided via the PCI bus interface. The toolkit board and the MultiKron chips are memory mapped into the 32-bit memory address space. The PCI toolkit board address decoders recognize PCI bus accesses and convert them into the specified toolkit board operations. Configuration, access, and testing of the MultiKrons are supported through PCI bus access and the toolkit board Configuration register. Two MultiKron II output Sample collection methods are supported by the toolkit board. One method is to the toolkit board local memory, which requires a memory address pointer. The other method is via an external cable connected to an S16D interface card [EDT91] on a separate machine with an SBus. The architecture of these facilities is discussed more fully below.

The toolkit board is based on a synchronous design using the PCI bus supplied clock. A local oscillator, or an optionally supplied external clock, is used to derive various clocks for both the MultiKron<sub>II</sub> and the MultiKron<sub>vc.</sub> All decoding and controls are implemented in programmable devices.

#### 2.1 PCI Bus Interface

The toolkit board is a short PCI bus card and fits into a standard PCI bus slot. All toolkit board accesses are 32-bit or 64-bit data transfers aligned on 32-bit boundaries (the two least significant address bits are zero); Block transfer and DMA requests are not implemented. The PCI bus protocol implements a base register address mapping, where each PCI interface board recognizes its own base address and the offset address bits are used internally by the board. The offset address map for the toolkit board is listed in Table 1.

#### 2.2 MultiKron\_II CPU ID Signals

The eight, unencoded CPU ID lines are used to allow hardware identification of individual processors in multiprocessor environments. In its intended use, this feature has two functions: (1) it is encoded in a three-bit field in the Sample header to identify the processor taking the Sample, and (2) it selects the contents of one of the eight 32-bit Source Address registers to be placed in the Sample. The MultiKron II Source

Address registers are written before Sampling starts and should be updated, by the operating system, on context switches. They are intended to contain the node number (if applicable) and the process identification of the process writing the Sample. The CPU ID consists of eight input lines-one per processor, so only one line may be asserted at any time. The toolkit board provides for two options to drive these lines: (1) an toolkit board register  $-$  bits 0-7 of the Configuration Register, or (2) external signal lines, via the toolkit board connector, for hardware identification of the active processor. EXT.CPU, bit <sup>10</sup> of the Configuration Register (see Table 2) controls this selection. The connector option will require custom wiring to the connector and consultation with NIST to obtain the connector specification. For single processor machines, the toolkit board register option should be selected and initialized once. The effect is to select a single MultiKron II Source Address Register for all Samples.

#### 2.3 MultiKron External Counter Signals

The external counter inputs are one of the selectable counting sources shared by both the MultiKronJI and MultiKron.vc Resource Counters. A toolkit board connector option to provide these external signals will require custom wiring to the connector and consultation with NIST to obtain the connector specification.

One of the PCI bus signals, DEVSEL#, is a device active signal. To measure the utilization of the PCI bus we hardwired two versions of the DEVSEL# signal to the external input pin of the MultiKron Resource Counters, numbers 0 and 2. One version is the direct signal. The other version is the signal gated only when the toolkit board is active. These signals can be used to determine the overall PCI bus utilization, and the fraction used by the toolkit board. By properly configuring counters number <sup>0</sup> and 2 to use these input signals as enables, they will tally the total number of clocks that the PCI bus is busy and busy only with the toolkit board, respectively. These counters provide the numerator for our utilization fraction. Configuring counter 4 to tally the total number of elapsed clocks, will provide the denominator for our utilization fraction. These clocks are operating at a rate faster than the PCI bus clock, thus yielding a fairly accurate measure. Each MultiKron Resource Counter is a 32 bit counter, but ''even" numbered counters can be configured as 64 bit counters by concatenating them with their neighboring ''odd" numbered counter. When counting high speed clocks, a 32 bit counter will overflow quickly (e.g., in less than 90 sec at 50 MHz).

#### 2.4 Toolkit Board FIFO

The MultiKronJI output network sends measurement Sample data to the toolkit board FIFO, which is 16 bits wide by 1024 ranks deep. Only 10 of the 16 bits are used. Each transfer consists of eight data bits along with an ''end of Sample" flag and an odd parity bit. The "end of Sample" flag and an odd parity bit transferred from the MultiKron II are discarded, only the eight data bits are saved. The toolkit board FIFO provides buffer storage for up to 51 20-byte Trace Samples to improve peak Sample rate performance and reduce the risk of Samples being lost due to

collection delays. For diagnostic purposes, there are toolkit board commands to manually control the flow of data from the toolkit board FIFO.

The input and output of the FIFO are independent of one another. A toolkit board FIFO write clock is produced by the MultiKronJI (at half the rate of the MultiKronJI input NodeClk). The FIFO read clock is the PCI bus clock. The FIFO full flag generated by the FIFO input logic is fed into the MultiKron II, where it can stop further MultiKronJI output when the toolkit board FIFO is full. The MultiKronJI can continue to generate Samples until its small internal FIFO is filled, at which point it either forces the processor to wait until room is available or discards new Samples and sets an error flag. The course of action to take is determined by bits in the MultiKron II CSR, which are written prior to Sampling. The FIFO empty flag generated by the FIFO output logic is used to determine whether there is data available to read. This data will either be sent over the external cable (16 bits at a time) to an S16D interface on another computer or written into the toolkit board local memory (32 bits at a time), depending on the toolkit board configuration option selected.

#### 2.5 FIFO Testing

A test mode can be activated by bit <sup>8</sup> of the toolkit board Configuration register. Enabling this test mode allows processor control of the toolkit board FIFO output. A read to the toolkit board TEST address (see Table 1) will remove one entry from the FIFO and send it to the processor via the PCI bus. A write to the toolkit board TEST address will remove four entries from the FIFO and send it to the toolkit board local memory at the location pointed to by the toolkit board memory address pointer. The toolkit board memory address pointer will then be incremented.

#### 2.6 External Cable Interface

The External Cable Interface provides the logic needed to extract two entries from the toolkit board EIFO, combine them into a single 16-bit value and send it over an external cable to an S16D interface [EDT91], a commercial SBus I/O interface board, installed on another machine. The S16D board plugs into an SBus slot of the external data collection computer. Disabling the LOCAL option ("0"), bit <sup>9</sup> in the toolkit board Configuration register, allows experimenters to perform "on-the-fly" analysis of measurement Samples and also store more Samples than the toolkit board local memory. The average Sample collection rate is slower via the non-LOCAL option than the toolkit board local memory.

#### 2.7 Toolkit Board Local Memory

The 16 Mbyte toolkit board memory is configured as four banks of 1M x 32 bits, built from 4M <sup>x</sup> <sup>16</sup> bit DRAM chips. Four entries are extracted from the FIFO and combined into a 32-bit word and then written into the local memory via a pipeline holding register. Although a FIFO entry is 16 bits, only <sup>8</sup> bits are Sample data. The

toolkit board local memory requires 22 address bits to access any 32-bit word, <sup>2</sup> bits for bank select and 20 bits for word select. Since these are word accesses, aligned on word boundaries, the byte level address is always 00. The toolkit board local memory may be accessed via the PCI bus at any time, since toolkit board memory arbitration will interleave PCI bus access with Sample storage. Writing to the toolkit board local memory by the processor is provided mainly for testing purposes.

A 24-bit counter serves as the (32-bit word) memory address pointer for Sample storage; the PCI bus (byte) address is used for processor access. In principle, this counter may be read or written by the processor at any time. However, since <sup>a</sup> write to the counter while it is storing MultiKron II Samples could cause the stored Samples to be scrambled, a safety interlock has been programmed into the controlling logic which ignores any write to the memory address pointer while in LOCAL mode. If there is a need to write to the counter during the course of an experiment, the experimenter should disable the FIFO state machine via the DIS\_STATE control bit, and wait for the current state machine sequence to complete, then disable LOCAL mode in the toolkit board Configuration register and write the new value into the memory address pointer, then re-enable LOCAL mode and enable the FIFO state machine. Enabling or disabling LOCAL while Samples are being taken has an undetermined effect on the state machine handling that transfer and, therefore, care should be taken that the FIFO state machine is idle.

Before sampling begins, the user should initialize the toolkit board memory address pointer. The initialization code distributed with the Experimenter's Toolkit provides for this initialization. The user can read the memory address pointer during the experiment to determine how much of the memory space has been written. The memory address pointer indicates the next available memory location.

In the simple buffer mode. Sample writing is halted when the memory is full. If new Samples continue to be generated, the toolkit board will discard all new Samples arriving from the MultiKron II.

In the circular buffer mode, when the memory is full, Sample writing continues from the beginning of memory by wrapping the memory address pointer around to zero, overwriting the oldest Samples and thus retaining the most recent Samples generated.

#### <sup>3</sup> SOFTWARE FOR PCI/LINUX

The software included with the MultiKron toolkit consists of a device driver to map the MultiKron Interface Board into user memory, some test programs, sample applications, and basic programs to retrieve the data from the MultiKron interface board. Analysis software is also included to produce time interval reports based on the MultiKron data. The software is distributed in source form.

The requirements for using the software are: A PCI bus personal computer with the MultiKron Interface Board installed; Linux kernel version 1.3.84 or higher installed. (The software will work with earlier 1.3.x kernels with minor modification). The kernel must be compiled with module support. The Gnu C compiler, version 2.7.0 or later must also be installed. (Other C compilers may work, but have not been tested because Gnu C is the standard Linux compiler.)

#### 3.1 Obtaining the Software

The software may be downloaded from cmr .ncsl .nist .gov as follows:

```
ftp cmr.ncsl.nist.gov
Name: anonymous
 Guest login ok, send your complete e-mail address as password
Password: e-mail address
ftp> cd pub/mult ikron
ftp> bin
ftp> get mk_Linux.tar.Z
ftp> quit
```
#### 3.2 Installing the Software

The software is distributed as one Unix tape archive file called mk\_linux.tar.Z. The file must be uncompressed with the Unix uncompress utility. When the tape archive is extracted using the tar command, an install subtree mk\_toolkit\_linux is created.

In the root directory of the install subtree, there are two scripts: prepare.mk and install. mk. prepare. mk will compile the device driver module, data retrieval and reduction code, and the test programs. Run prepare. mk before install. mk

The script install .mk will:

- copy the "man" pages to the specified directory from the install subtree.
- copy the header file mk . h to the specified directory.
- install the library libmk . a.
- copy the driver module and load/unload scripts to /dev.
- run /dev/mk.LOAD to load the MultiKron driver module.

The install. mk script *must* be run with root permission. The target install directories can be changed by modifying the shell scripts.

A typical installation would be as follows, assuming the downloaded tar file is in directory /tmp:

cd /usr/local/ uncompress /tmp/mk\_linux.tar .Z tar -xvf /tmp/mk\_linux.tar cd mk\_toolkit\_linux

The tar command will create the following directories:

/ usr/local/mk\_toolkit\_linux /usr/local/mk\_toolkit\_linux/docs /usr/local/mk\_toolkit\_linux/ install /usr/local/mk\_toolkit\_linux/src

#### 3.3 Installing the Device Driver

Two shell scripts are provided to assist in loading the MultiKron device driver. The shell script mk. LOAD will install the device driver module and create the special file /dev/mkO used to access the device. The shell script mk. UNLOAD will unload the driver and remove the special file. Both of these scripts are installed in the /dev directory by the install .mk script, and require root access to run. The script install .mk will run mk.LOAD to load the driver module.

To manually load the kernel module, use the insmod command:

insmod mk.o

See the "man" page for the insmod command for more information.

To unload the module, use the rmmmod command:

rmmmod mk

The device driver module only needs to be loaded once per system boot, or after it has been unloaded. A call to /dev/mk.LOAD could be placed in the local startup script to ensure that the module is loaded automatically at boot time.

To list the currently loaded modules, use the Ismod command.

#### 3.4 Running the Test Programs

There are several programs provided with the toolkit that are used for testing the operation of the MultiKron chip and the MultiKron interface board. Examination of these programs will show how to access various parts of the MultiKron interface board. The programs are located in src/tests. A make file is provided for compiling all or part of the test suite.

The program mk\_mem\_test tests the operation of the MultiKron interface board memory. To run the program, enter:

#### mk\_mem\_test <start> <count>

where start is the memory word location to start the test, and count is the number of memory words to test. This test program writes a pattern into each memory word, then reads the pattern back. If the value read does not match that written, then an error is reported.

The program test  $m$ k is used to test the basic data flow to and from the MultiKron chip. Reads and writes are performed to one source address register in order to verify the data transfer occurs correctly. A resource sample is taken to verify the capture of the resource data from the user. Next, the first 2048 locations of memory are written then read. Last, the MultiKron timestamp register (low 32-bits) are displayed before and after a 10 second wait. This test verifies that the timestamp register is counting at the correct rate.

The program mk-sample.test tests the operation of the trace and resource sampling functions. This program shows how to use the source address registers and how to take trace and resource samples. The data from the MultiKron is displayed after the samples are taken. Trace samples are captured with the CPU ID set to 0, then CPU ID set to 1. The <sup>20</sup> bytes of data from the trace sample are then displayed, along with the value of the memory address pointer. For resource samples, the 84 bytes for each sample are displayed. Again, the samples are taken for CPU ID set to 0, then CPU ID set to 1.

The program mk\_nite\_test performs continuous, extensive testing of the Multi-Kron, and is designed to be run for several hours. The tests exercise the memory, sampling, and register usage of the MultiKron chip. The program checks the Multi-Kron operation against expected results, and reports any errors found. The program is designed to be run with no user interaction except for the final check of the results. To stop the tests, press CTRL-C at any time.

#### 3.5 Data Retrieval and Reduction

In the directory src/misc are several programs used to retrieve the data from the MultiKron interface board and reduce the data.

longlong.c A set of utility functions to handle 64-bit math

- mk\_rdsample . c retrieves the data from the MultiKron interface board and writes the data into the binary file mk.dat, which is used by mk\_expand and mk\_rpt
- mk\_expand . <sup>c</sup> prints the MultiKron data from the file mk.dat in human readable form
- mk\_rpt.c analyzes the data from file mk.dat, producing a condensed report with several statistics based on the data
- mk.status reports the status of the MultiKron interface board and the MultiKron chip

Using mkrdsample:

mk\_rdsample [-f filename] [-s start\_addr] [-e end\_addr] [-v]

where options are:

- -f filename write data to file filename instead of default file mk.dat
- -s start\_addr retrieve data starting from memory location start\_addr; default location is 0
- -e end.addr stop retrieving data at memory location end\_addr; default is to stop at the current interface board memory address pointer location
- V verbose flag; print some progress messages

#### Using mk\_expand:

 $mk\text{-}expand [-c] [-e] [-h] [-r[dox]] [-s[dox]] [-t[dox]] [-u[dox]] [-x]$ 

where options are:

- c output counters for resource samples; default is to print the header, timestamp,source ID, and user data for resource samples
- e output elapsed time; default is actual timestamp value for sample
- h print a heading at top of data output
- r select radix for resource counter output data format; see below
- s select radix for source address output data format; see below
- t select radix for timestamp output data format; see below
- u select radix for user data output data format; see below
- X expand header data by separating the bits in the header

For options r, s, t and u, the user must also specify x for hexadecimal output, d for decimal output, or <sup>o</sup> for octal output. The default radix for these values is hexadecimal.

#### Using mk\_rpt:

mk.rpt [-v] [-f file] [-h] [-e value] [-s] [-n] [-d]

where options are:

- v verbose output
- f file use file as the interval description file instead of the default interval . info file
- h create histogram data
- e change event size from default (see below)
- <sup>s</sup> create summary histogram across all processors
- n don't sort the histogram, list in chronological order
- d use double (64 bit) math for timestamp values

mk rpt is an analysis program which provides simple statistics from the MultiKron data. The binary input data file mk.dat, which contains the MultiKron measurement data, must be present in the current directory. This file is normally created by mk rdsample. One other input file is needed: interval . info, although this file can be of a different name if the -f option is used. The file interval . info contains the user's description of the MultiKron measurement data. It is an ASCII file, and can be created by the user with any editor.

mk\_rpt does not process resource counter information. If a resource sample is encountered, the resource counters are discarded and the sample is processed in the same manner as a trace sample.

In the following description below, *sequence numbers* are the numbers assigned to arbitrary events by the experimenter and are written to the MultiKron by the probe code in the program being measured. See the sample program  $src/sample/sample1.c$ for an example on how to do this. Another example can be found in  $src/tests/mk\_sample_test.c$ .

The ASCII file interval . info contains lines broken into fields. The number of fields is dependent on the class of the interval. The are currently four classes supported by mk\_rpt:

Class 1 a single interval delineated by 2 events:

Event <sup>1</sup> the beginning of the interval

Event 2 the end of the interval

For example, the line in interval . info might be:

<sup>1</sup> 10 20 "whole program"

where 1 is the class, 10 is the sequence number for the beginning event, 20 is the sequence number for the end event, and ''whole program'' is the description of the interval.

Class 2 a single interval with 2 possible outcomes, e.g., a successful end or a failed end, or an if-then-else clause, consisting of a sequence of 2 out of 3 events;

Event <sup>1</sup> the beginning of the interval

Event 2 the first possible end of the interval

Event 3 the second possible end of the interval

For example, the line in interval . info might be;

2 81 82 83 "if then" "if else"

to show the path of an if check, where 2 is the class, 81 82 and 83 are the user selected sequence numbers for the three events, and "if then" "if else" are the text descriptions of the intervals.

- Class 3 an interval consisting of two consecutive sub-intervals, where the end of the first sub-interval indicates the beginning of the second sub-interval
	- Event <sup>1</sup> the beginning of the interval which also indicates the beginning of the first sub-interval
	- Event 2 the end of the first sub-interval which is also the beginning of the second sub-interval
	- Event 3 the end of the interval which is also the end of the second sub-interval

So, the line in interval . info might be:

3 8 17 12 "process input" "write output"

where 3 is the class, 8 17 and 12 are the user selected sequence numbers for the three events, and "process input" "write output" are the text descriptions of the intervals. The report also displays the total interval with the name " $sub$  $interval-1$  sub-interval- $2^\nu$ , which in this example would be "process input process output".

Class 4 an interval delineated by two events, where the the start and end events may be out of sequence, but are always ordered chronologically, (e.g. nested or overlapped):

start1 start2 ... end1 end2

or

startl start2 endl start3 end2 end3

The software can only handle one event of this type, for now. The line in interval . info might be:

4 27 36 "message timer"

where 4 is the class, 27 is the send message event, and 36 is the acknowledgment of receipt event, but multiple sends may go out before a message is received, and "message timer" is the text description of the interval.

#### 3.5.1 Putting it all together

What follows is a brief overview of the steps to take to use the MultiKron board and software provided in this toolkit. First, the program to be measured must be modified by inserting software measurement probes. The example below shows a measurement probe in both the sender and receiver code. Next, create an interval . info file with the class, event numbers, and text descriptions of the intervals that are to be traced. Run the modified programs to be measured, then execute mk\_rdsample to retrieve the measurement data from the MultiKron, creating the file mk.dat. One can use mk\_expand to inspect the raw measurement data in file mk.dat. Finally, use mk\_rpt to produce the condensed interval reports with their associated statistics from the data file mk . dat.

#### 3.6 Running the Sample Programs

In the directory src/sample are programs that show some basic application use of the MultiKron interface board, src/sample/samplel . c shows how to use interval classes 1, 2, and 3. The program does some system calls inside of a loop, and the overall time spent in various parts of the program can be calculated from the data captured by the MultiKron. Note that the time values are wall clock time, and not process time.

What follows is some pseudo-code showing how class 4 would be used. The code consists of two separate processes running on separate machines. Each process takes trace samples in its own MultiKron. The data is then read from each machine by mkrds ample, and combined into one mk\_dat file by a simple concatenation.

```
Sender process Receiver process
#define SEND.EVENT 10 #define RECEIVE.EVENT 20
{
 /* init MultiKron device
 MK_DEFAULT_MAP();
                      */
                           \mathcal{L}/* init MultiKron device
                            MK_DEFAULT_MAP();
 for( ;; ) \{mk\_ts1 = SEMD\_EVENT; mk\_ts1 = RECEIVE\_EVENT;send_msg();
                              send_msg();
 > }
                                                 */
```
The interval . info file would look like this:

4 10 20 "message send/receive latency"

- [EDT91] Engineering Design Team, Inc., "S16D High Speed 16-bit I/O Interface for the SUN Sparc station-User's Guide," <sup>1100</sup> NW Compton Dr, Beaverton, OR 97006, July 1991.
- [MIN93] Mink, A., Roberts, J. W. and Antonishek, J., "Operating Principles of the VME MultiKron Interface Board," National Institute of Standards and Technology, NISTIR 5233, Aug. 1993.
- [MIN94] Mink, A. "Operating Principles of MultiKron II Performance Instrumentation for MIMD Computers," National Institute of Standards and Technology, NISTIR 5571, Dec. 1994.
- [MIN95A] Mink, A., Nacht, G. G., and Antonishek, J., "Operating Principles of the SBus MultiKron Interface Board", National Institute of Standards and Technology, NISTIR 5652, May 1995.
- [MIN95B] Mink, A., "Operating Principles of MultiKron Virtual Counter Performance Instrumentation for MIMD Computers," National Institute of Standards and Technology, NISTIR 5743, Nov. 1995.

#### TABLE 1: PCI Toolkit Board Offset Byte Address Map

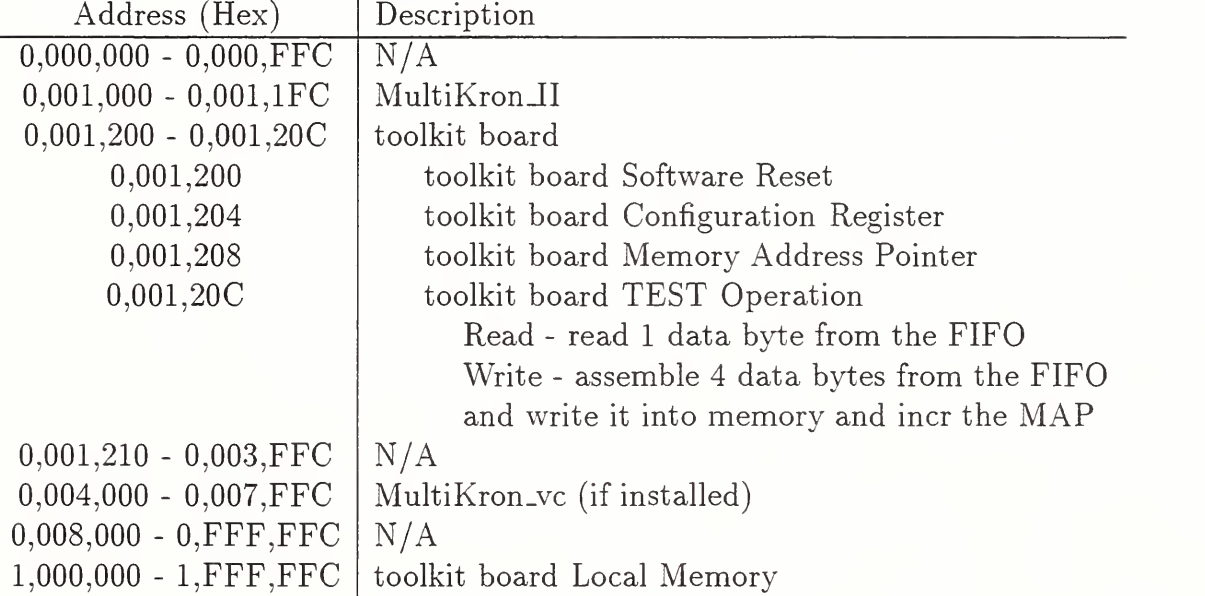

#### TABLE 2: PCI Toolkit Board Configuration Register Format

This register is located at relative (byte) address 0000,1204 (Hex) Its recommended default value is 003201 (Hex)

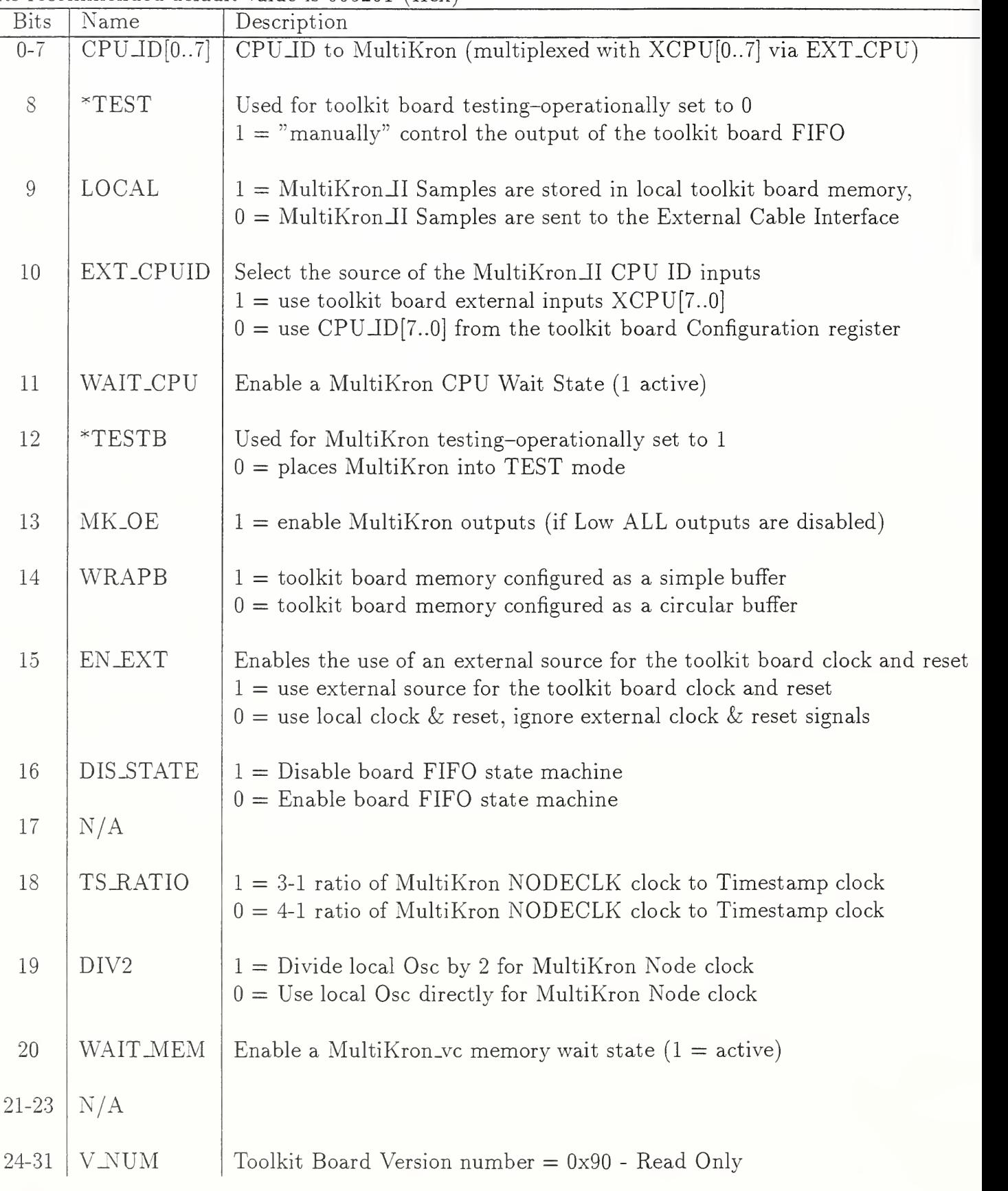

\*used for testing only

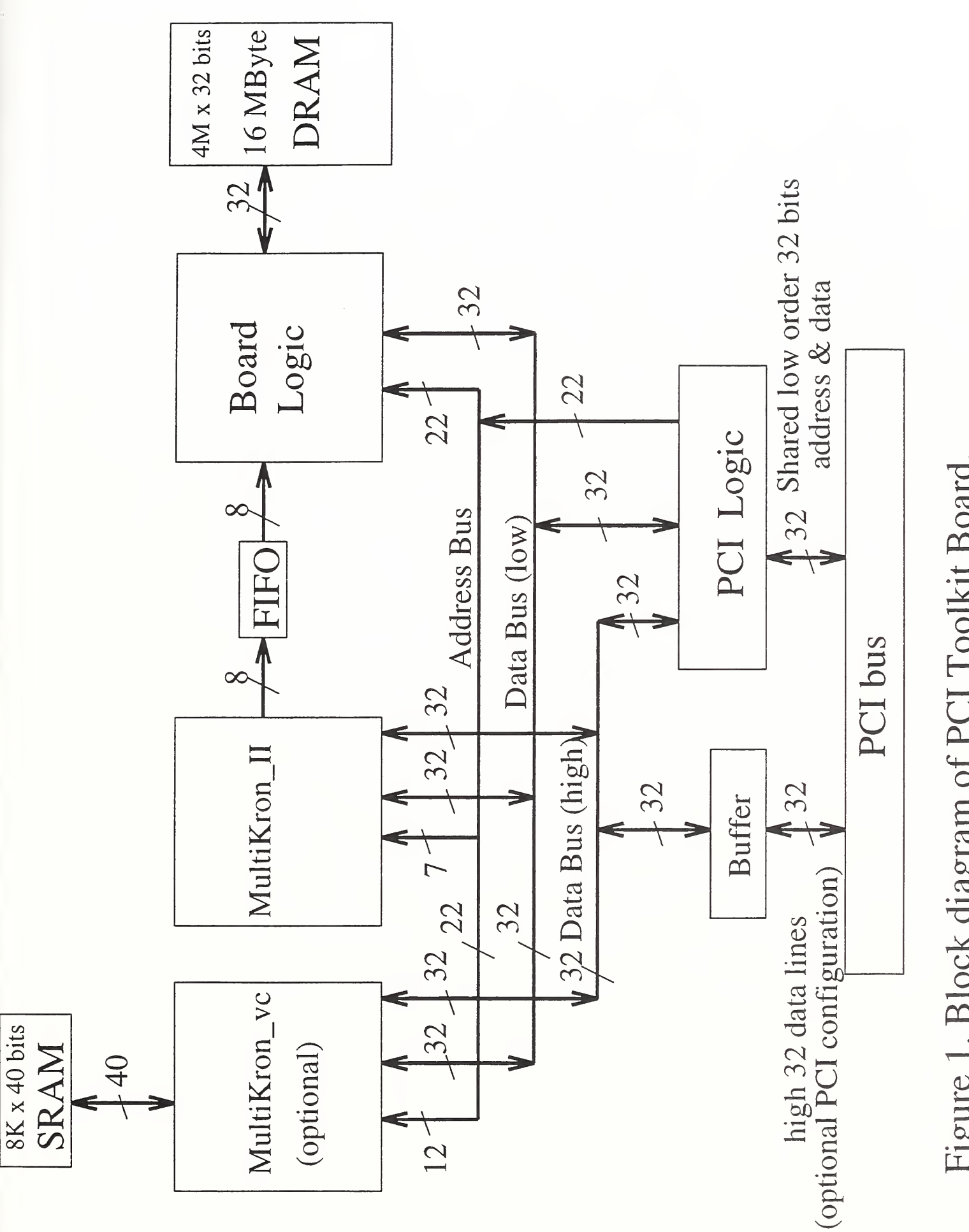

Figure 1.  $\cup$ diagram  $\overline{C}$  $\cup$  $\blacksquare$ Board.

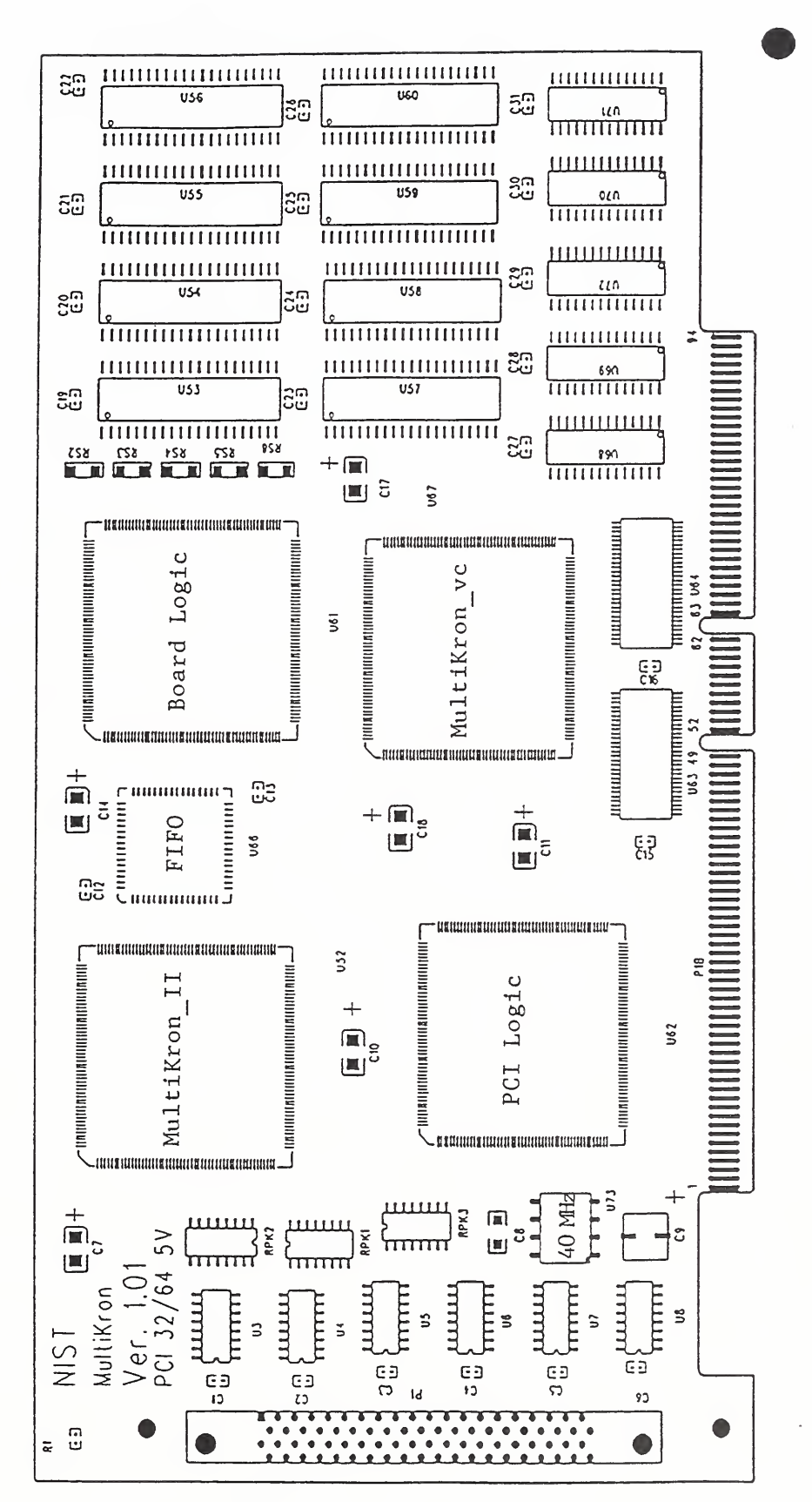

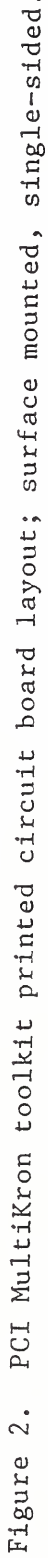

 $\epsilon$ 

# $\mathcal{L}^{\text{max}}$  and  $\mathcal{L}^{\text{max}}$  . The  $\mathcal{L}^{\text{max}}$

 $\label{eq:2} \mathcal{L}=\left\{ \left\langle \mathbf{A}^{(1)}\right\rangle \left\langle \mathbf{A}^{(2)}\right\rangle \right\} \left\langle \mathbf{A}^{(1)}\right\rangle \left\langle \mathbf{A}^{(2)}\right\rangle \left\langle \mathbf{A}^{(1)}\right\rangle \left\langle \mathbf{A}^{(2)}\right\rangle \left\langle \mathbf{A}^{(2)}\right\rangle \left\langle \mathbf{A}^{(2)}\right\rangle \left\langle \mathbf{A}^{(2)}\right\rangle \left\langle \mathbf{A}^{(2)}\right\rangle \left\langle \mathbf{A}^{(2)}\right\rangle \$ 

 $\mathcal{L}^{\mathcal{L}}(\mathcal{L}^{\mathcal{L}})$  and  $\mathcal{L}^{\mathcal{L}}(\mathcal{L}^{\mathcal{L}})$  and  $\mathcal{L}^{\mathcal{L}}(\mathcal{L}^{\mathcal{L}})$